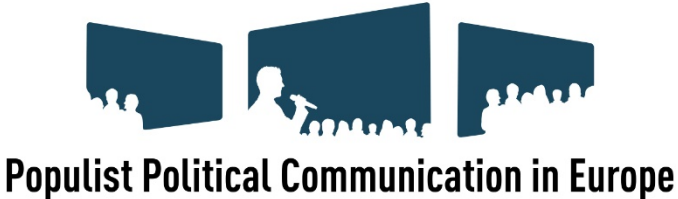

## **COST Action IS1308**

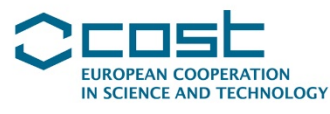

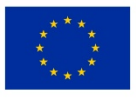

COST is supported by the EU Framework Programme Horizon 2020

## **EDUCATION PACKAGE**  HOW TO CHANGE THE LANGUAGE OF SUBTITLES

Our education package is a voluntary, free-of-charge kit. The package includes five videos, where four are short films (less than 90 seconds) which provide insight into (1) populist political communication in Europe, (2) populists as communicators, (3) media and populism and (4) citizens and populism. In a final fifth video these films are merged into a longer video (4 minutes and 30 seconds). All videos include relevant questions that may be discussed in class.

The language used in these videos is English, this also holds for the default subtitles. It is however relatively easy to change the auto-translated language of the subtitles. Although there are some language-quality limitations to these auto-translations, they do provide a quick and easy way to make these videos more accessible in wide variety of different languages. The purpose of this document is to show how you can change the language of the subtitles in youtube.

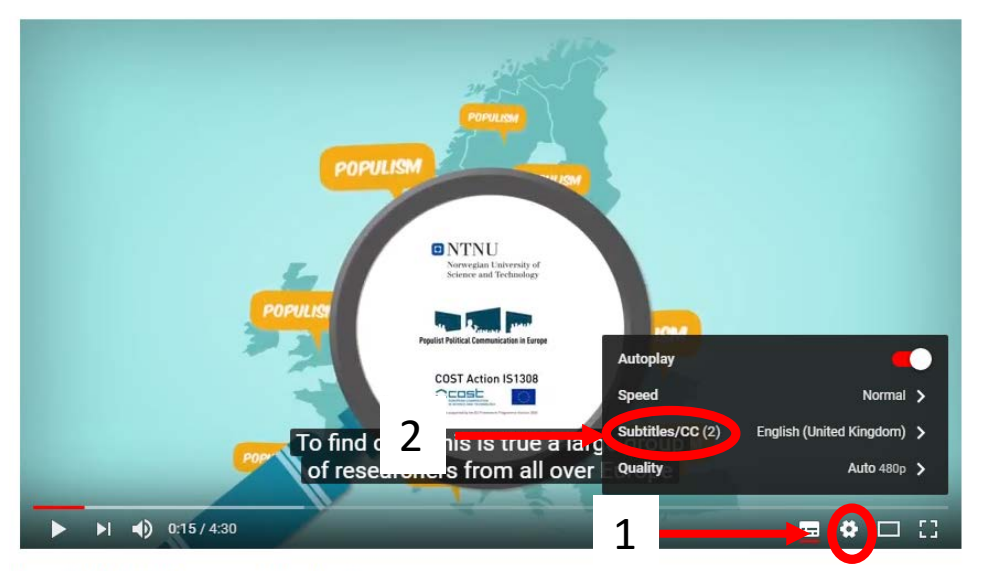

1. Choose settings 2. Choose subtitles

**Populist Political Communication Explained** 

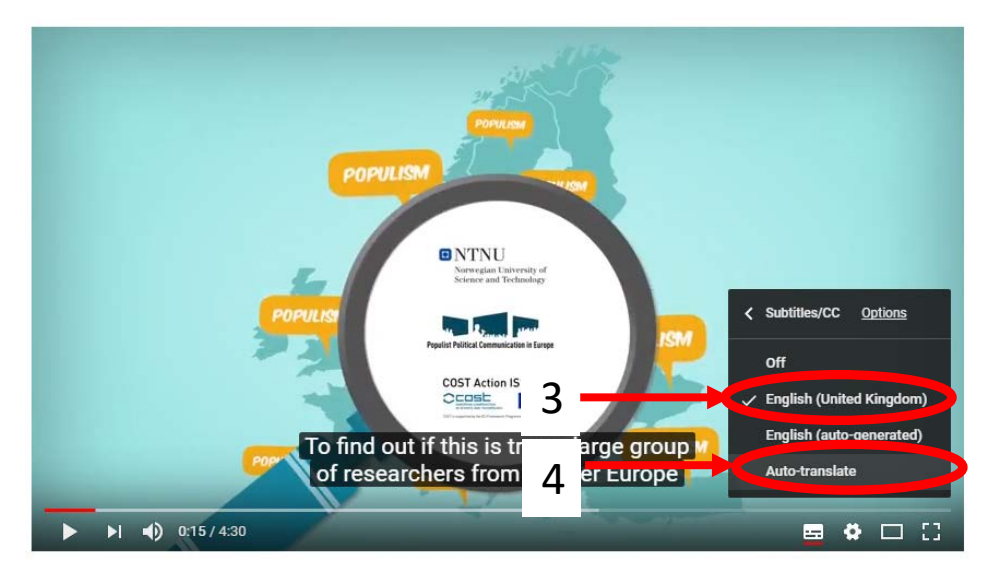

3. Make sure the English subtitles are the original subtitles (United Kingdom) and NOT the English auto-generated subtitles

4. Choose Auto-translate

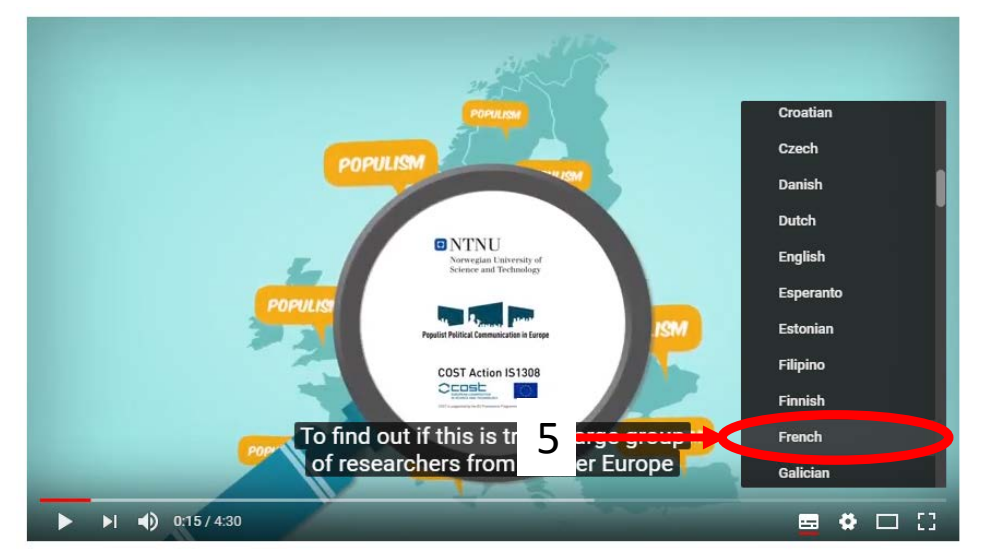

## 5. Choose your prefered language

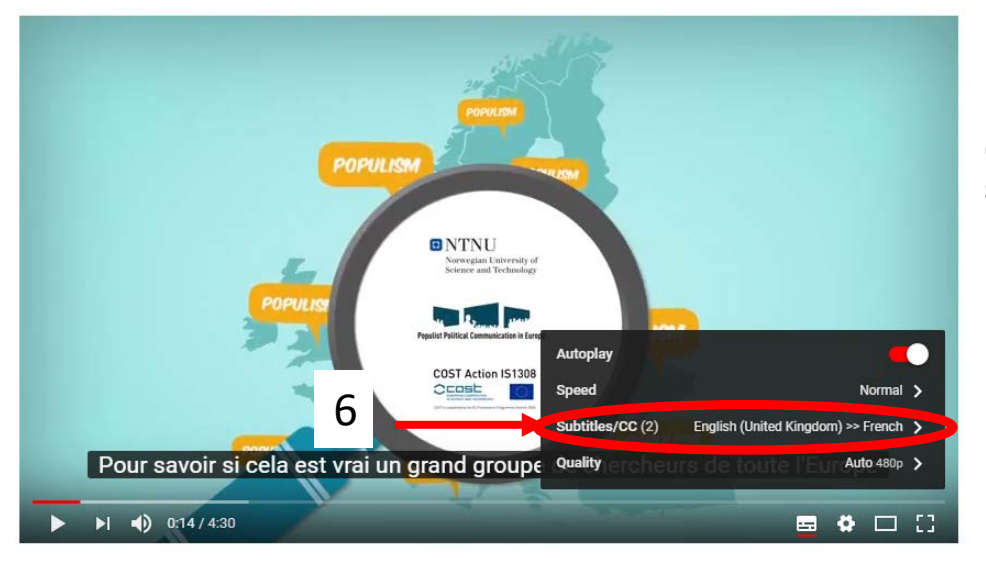

6. Voilà - you have subtitles in French...